# $E d g e - c o r E$

# **Release Note**

**Edgecore EAP101 Release v11.3.1 Document #** EAP101-v11.3.1-1001-b3831786

Enhancement from v11.3.0-968-14b6de43

# **Table of Contents**

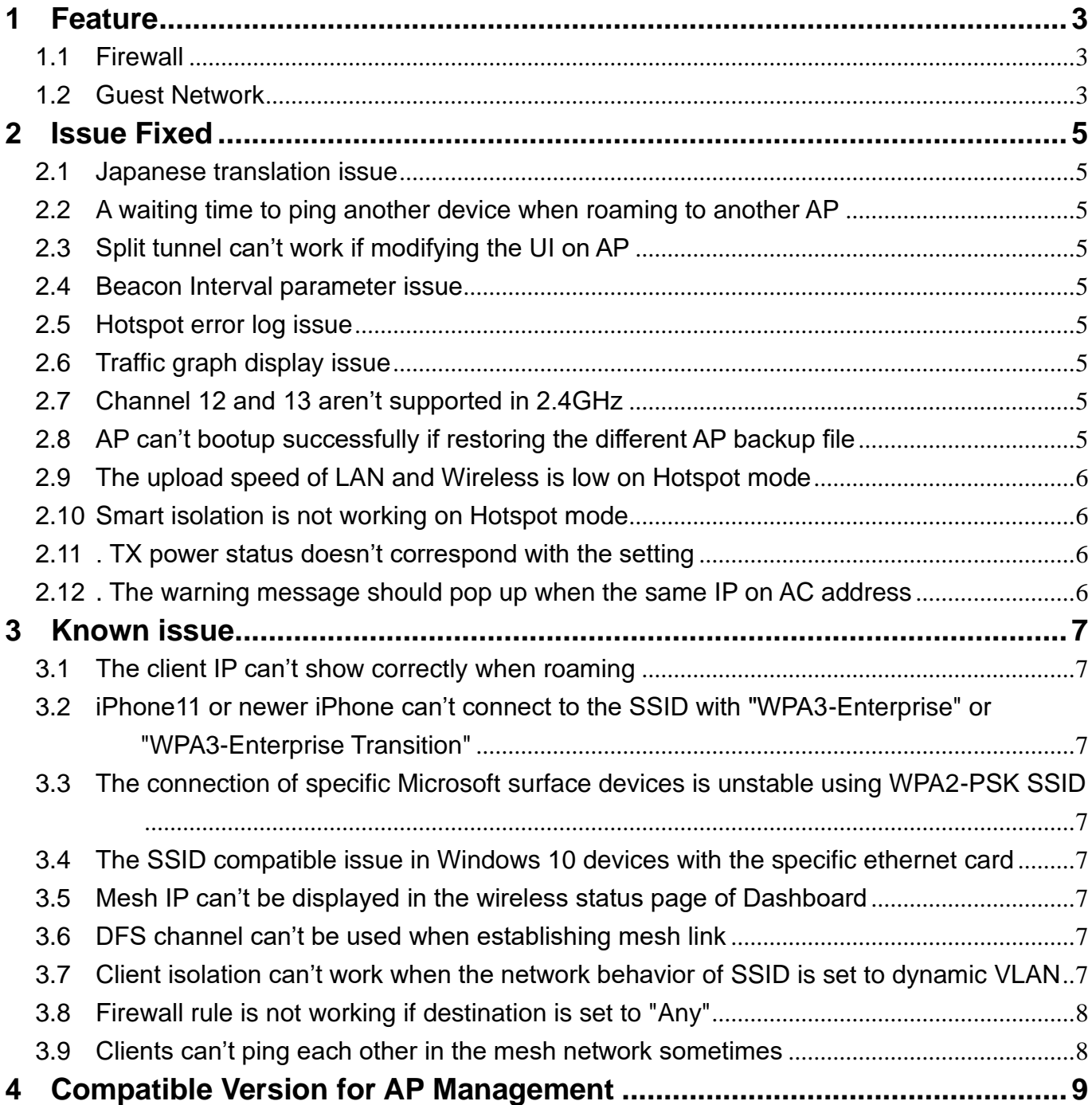

# <span id="page-2-0"></span>**1 Feature**

## **1.1** Firewall

<span id="page-2-1"></span>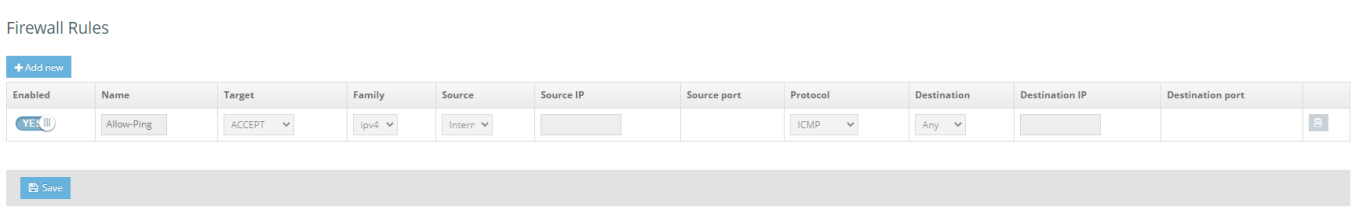

Support Firewall feature on Firewall Rules page of Network.

The following items are displayed on this page:

- 1 **Enabled**  Enables or disables filtering rule.
- 2 **Name**  User defined name for filtering rule. (Range: 1-30 characters)
- 3 **Target** The action to take when a packet is matched. (Options: Accept, Reject, Drop; Default: Accept) A description of these options can be found in https://wiki.openwrt.org/doc/uci/firewall.
- 4 **Family**  The IP address family. (Options: Any, IPv4; Default: Any)
- 5 **Source**  The source interface. (Options: Any, Guest Network, Hotspot Network, Default Local Network, Internet)
- 6 **Source IP**  The source IP address. Valid IP addresses consist of four decimal numbers, 0 to 255, separated by periods. IPv6 addresses must consist of 8 colon-separated 16-bit hexadecimal values. One double colon may be used in the address to indicate the appropriate number of zeros required to fill the undefined fields.
- 7 **Source port**  The source protocol port. (Range: 1-65535)
- 8 **Protocol** The protocol type. (Options: Any, TCP+UDP, TCP, UDP, ICMP; Default: TCP+UDP)
- 9 **Destination** The destination interface. (Options: Any, Guest Network, Hotspot Network, Default Local Network, Internet)
- 10 **Destination IP** The destination IP address.
- 11 **Destination port**  The destination protocol port. (Range: 1-65535)

#### <span id="page-2-2"></span>**1.2** Guest Network

Support Guest Network feature on LAN Settings page of Network.

The following items are displayed on this page:

- 1 **Members**  The interfaces attached to the local area network.
- 2 **IP Address**  Specifies the IP address for the guest network. Valid IP addresses consist of four decimal numbers, 0 to 255, separated by periods. (Default: 192.168.2.1)
- 3 **Subnet Mask**  Indicates the local subnet mask. (Default: 255.255.255.0)
- 4 **MTU Size**  Sets the size of the maximum transmission unit (MTU) for packets sent on this network.
- 5 **IP Aliases**  Adds a static IPv4 address under which the access point can also be reached.
- 6 **DHCP Server**  Enables/disables DHCP on this network. (Default: Enabled)
- 7 **DHCP Start**  First address in the address pool. (Range: 1-256; Default: x.x.x.100)
- 8 **DHCP Limit** Maximum number of addresses in the address pool. (Range: 1-254; Default: 150)
- 9 **DHCP Lease Time**  The duration that an IP address is assigned to a DHCP client.
- 10 **STP**  Enables or disables processing of Spanning Tree Protocol messages. (Default: Disabled)
- 11 **Smart Isolation**  Enables network traffic to be restricted to the specified network:
	- 11.1 **Disable (full access)**  There is no traffic isolation. Clients can access the Internet and other devices on the local LAN.
	- 11.2 **Internet access only**  Traffic from this network can only be routed to and from the Internet.
	- 11.3 **LAN access only**  Traffic from this network is restricted to local LAN devices only.
	- 11.4 **Internet access restricted** Traffic from this network can only be routed to and from the Internet, but with the additional restriction that users cannot access resources or devices on any private network (192.168.0.0, 172.16.0.0, 10.0.0.0, etc...).

## <span id="page-4-0"></span>**2 Issue Fixed**

#### <span id="page-4-1"></span>**2.1** Japanese translation issue

In Web UI, some Japanese translations aren't correct. This issue has been resolved.

#### <span id="page-4-2"></span>**2.2** A waiting time to ping another device when roaming to another AP

The LAN of AP1 is connected to the WAN of AP2. Two clients are connected to the SSID of AP1. When one client is roaming from AP1 to AP2, it should wait for some time that the client of AP2 can ping successfully to the client of AP1.

#### <span id="page-4-3"></span>**2.3** Split tunnel can't work if modifying the UI on AP

When applying the split tunnel template from EWS-Series controller, if modifying the configuration on AP UI, users can't connect to Internet with the SSID of split tunnel. The issues are fixed in this version.

#### <span id="page-4-4"></span>**2.4** Beacon Interval parameter issue

This version has resolved the issue that beacon interval can't be set to the smaller number after set to the larger number and another issue that beacon interval parameter displays error in some scenarios.

#### <span id="page-4-5"></span>**2.5** Hotspot error log issue

This version has resolved the issue that it has error logs when hotspot is enabled with the option of no authentication and local splash page with external RADIUS.

#### <span id="page-4-6"></span>**2.6** Traffic graph display issue

The traffic graph can't display normally when clients are connected to the second or later SSID. Additionally, if the network behavior of SSID is set to dynamic VLAN. The traffic graph is incorrect either. The issues are fixed in this version.

#### <span id="page-4-7"></span>**2.7** Channel 12 and 13 aren't supported in 2.4GHz

In radio 2.4Ghz, channel 12 and 13 aren't supported in the channel list. The issues are fixed in this version.

#### <span id="page-4-8"></span>**2.8** AP can't bootup successfully if restoring the different AP backup file

Restoring the backup file of different AP models will cause AP fail to bootup. In this version, it

can't restore the backup file of different AP models when selecting "Restore" button from Web UI.

#### <span id="page-5-0"></span>**2.9** The upload speed of LAN and Wireless is low on Hotspot mode

When clients are connected to the LAN and Wireless SSID which are set to "Hotspot Controlled", the upload speed is low. This issue has been resolved in this version.

#### <span id="page-5-1"></span>**2.10**Smart isolation is not working on Hotspot mode

When clients are connected to the Wireless SSID which is set to "Hotspot Controlled", smart isolation is not working. The issues are fixed in this version.

#### <span id="page-5-2"></span>**2.11**. TX power status doesn't correspond with the setting

In the wireless setting page, if selecting the different channel, the TX power setting and the TX power status on the dashboard aren't consistent. This version has resolved the issue.

#### <span id="page-5-3"></span>**2.12**. The warning message should pop up when the same IP on AC address

In the management settings, if entering the same IP address in the field of AC Address, the warning message doesn't pop up. This version has resolved the issue.

## <span id="page-6-1"></span><span id="page-6-0"></span>**3 Known issue**

## **3.1** The client IP can't show correctly when roaming

The client is associated to the SSID set to Bridge to Internet and using 802.11r. When the client is roaming to another AP with the same settings, the client IP can't show correctly.

## <span id="page-6-2"></span>**3.2** iPhone11 or newer iPhone can't connect to the SSID with "WPA3-Enterprise" or "WPA3-Enterprise Transition"

If the SSID is set to "WPA3-Enterprise" or "WPA3-Enterprise Transition", iPhone11 or newer iPhone can't connect successfully.

Note that Windows10 devices can't select "WPA3-Enterprise" option due to the Windows10 software issue, therefore, Windows10 devices can't connect to the SSID with "WPA3-Enterprise".

## <span id="page-6-3"></span>**3.3** The connection of specific Microsoft surface devices is unstable using WPA2-PSK SSID

If the 5Ghz SSID is set to WPA2-PSK SSID, the connection of some Microsoft surface devices is unstable.

## <span id="page-6-4"></span>**3.4** The SSID compatible issue in Windows 10 devices with the specific ethernet card

Using Intel AX200 (old version) or Realtek RTL8822BE with Windows 10 devices, the connection of the devices is unstable connecting to the SSID.

Note that there is no connection issue if the driver of Intel AX200 is updated to 22.60.0.6 or later version.

## <span id="page-6-5"></span>**3.5** Mesh IP can't be displayed in the wireless status page of Dashboard

After establishing mesh link, mesh IP can't be displayed correctly in the wireless status page of Dashboard.

## <span id="page-6-6"></span>**3.6** DFS channel can't be used when establishing mesh link

If DFS channel is used, mesh link can't be established successfully.

<span id="page-6-7"></span>**3.7** Client isolation can't work when the network behavior of SSID is set to

#### dynamic VLAN

Two clients are associated to the SSID whose network behavior is dynamic VLAN. When client isolation is enabled, one client still can ping another client successfully.

## <span id="page-7-0"></span>**3.8** Firewall rule is not working if destination is set to "Any"

#### <span id="page-7-1"></span>**3.9** Clients can't ping each other in the mesh network sometimes

Two APs established the mesh network. Two clients are associated to the SSID in the AP1. When client2 roams to the same SSID in the AP2. Sometimes clients can't ping each other.

# <span id="page-8-0"></span>**4 Compatible Version for AP Management**

Compatible with ecCLOUD Compatible with EWS5203 v3.50.0000 or later